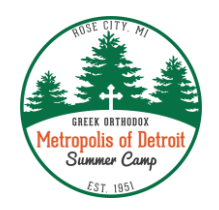

# **GENERAL STAFF INFORMATION**

**Staff Orientation**: You are required to read the entire staff handbook, job description, Youth Safety Program material and complete the on-line training before arriving at camp.

**\*\*\* BACKGROUND CHECK:** As stated on your application, your staff acceptance is contingent on passing a criminal background check with the Michigan State Police, as required by the new camp licensing laws in the State of Michigan.

**Reporting to Camp**: All staff should report to camp by 3:00 p.m. on the Saturday before their assigned week(s) in order to help prepare the camp for the upcoming camp week, and to assist with overseeing campers staying over the transition period. You will attend a *full staff orientation* with the Camp Director on that Saturday night.

**Leaving Camp**: Please do not plan on leaving camp (on the Saturday you will go home) until after 2:00 pm. The Camp Director must give you permission to leave and may ask you to stay later to ensure that we have enough staff to supervise campers who may be staying over until the next week.

**Staff Mail:** Staff may receive mail at camp, or your family and friends can e-mail you using the **BunkNotes** option (please see next page). Please do not tell family or friends to e-mail you using the regular camp e-mail – it is for camp business only.

**Phone Calls**: Staff will **NOT** have access to the camp phone to make outgoing calls or receive incoming calls unless it is an emergency. **In case of emergency, staff should have their own phone card in order to make long distance calls**. Parents, family and friends should not call except for emergencies. Cell phones don't work at camp and must be left in your car or at home.

**Visits**: To camp by family and/or friends are discouraged. The Camp Director must be contacted for permission prior to anyone coming to the camp during a camp week or the weekends in between sessions. Approval is at the sole discretion of the Camp Director.

# **What to Pack for Camp:**<br>Sleeping Bag/Blanket

Sleeping Bag/Blanket 2 Swimsuits – **no bikinis/tankinis** Clothes for Church:<br>
Twin fitted sheet for mattress Shorts Shorts Boys – Khakis, bi 2 Beach Towels Sweatshirts/sweatpants Insect repellant/Sunscreen 1-2 Shower towels **1-2 Shower towels**<br>
Soap, Shampoo, Toothbrush/paste Athletic shoes & socks Stationary/postage Athletic shoes & socks Soap, Shampoo, Toothbrush/paste Athletic shoes & socks Container for carrying toiletries **Pajamas** Pajamas Books for leisure time Waterproof shower sandals **Beach** sandals **Beach sandals** 1-2 milk crates (optional)

Shorts<br>T-shirts The matter of matter for matter sheet for matter of matter Shorts Shorts Shorts Shorts Shorts Shorts Shorts Shorts Shorts Shorts Shorts Shorts Shorts Shorts Shorts Shorts Shorts Shorts Shorts Shorts Shorts Twin Sheet T-shirts T-shirts Girls – Casual dress, sandals/flats Pillow with pillowcase Jeans Jeans and the Senator of the Senator of Girls – Casual dress, sandals/flats Pillow with pillowcase Jeans Jeans and the Senator o **Primeries** Flashlight (extra batteries)

# **Prohibited Items at Camp**:

Drugs, alcohol, cigarettes, Juuls or any vaping devices, money, gum, candy, pop and other foods. *All electronics* at camp are banned **this includes cellphones**, iPods/MP3 players, hand-held video games, laptops and laser pointers.

**Smoking Policy:** Smoking is prohibited for all staff and campers at camp. You may not smoke on camp property, in the forests, beach, parking lot or any other area surrounding camp. *This includes Juuls or any vaping devices*. Violation of this policy will result in you being sent home.

**Transportation and Directions**: Each staff member is responsible for their own transportation to and from camp. To get to camp, take I-75 north (past Saginaw) to the Rose City/Alger exit (Exit 202). Continue on M-33 north to Rose City. Pass Rose City, go 8 miles to Valley Road and turn left. The camp driveway is approximately 2 miles down in the Huron National Forest.

#### **Camp Address & Phone Number**:

Greek Orthodox Metropolis of Detroit Summer Camp 802 Valley Road Rose City, MI 48654 (989) 685-2518 **www.gomdsc.org** (Please check the site for daily downloads of pictures)

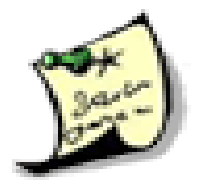

# **Stay in touch this summer with One-Way Email!**

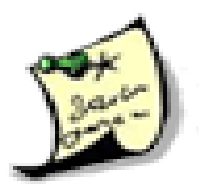

We are excited to tell you about our partnership with Bunk1.com! Bunk1's secure, easy to use, summer website services let you stay in touch with your camper all summer!

**RETURNING USERS:** You *MUST* make a new account this year, even if you had one last year. Because this is a *new* system, your old login will no longer be active!

# *GET STARTED TODAY*

*To set up a new account and visit our Online Community:*

- *1. Go to our website at www.gomdsc.org*
- *2. Click the flashing "Camper Email" button\* on the left side of the page.*
- *3. Click the "Register Now" link*
- *4. Enter your Pre-Approved Registration Code: SEE YOUR STAFF OFFER LETTER \*\**
- *5. Fill out all the required information*
- *6. Purchase Bunk Note credits (you will need a credit card)*
- *7. Send an email to a camper or staff member!*

*\*If you cannot find this button, go to https://www.bunk1.com/ instead and continue on to the next step*

*\*\* For our camper's safety, please do not share the Pre-Approved Registration code.*

# **FREQUENTLY ASKED QUESTIONS**

## **How do I send a Bunk Note (one-way email) to my camper or staff member?**

Follow the instructions above except, after registering, simply sign in and click on the Bunk Notes button. Enter a camper/staff name, select the correct cabin, type your message, and hit the "Send" button.

## **Why do I have to pay to send Bunk Notes (one-way email)?**

Each morning, the Bunk Notes system bundles and sorts the messages for us to print out and distribute to campers/staff. It also protects us from computer viruses and allows us to easily manage these emails. Your payment helps us cover the cost of the system, paper, ink, and labor and, more importantly, frees us to do what we do best – be with the campers! Bunk Note

credits cost \$1 each and are purchased in packs of various sizes.

#### **Can other relatives use these services?**

Certainly. Once you have set up your account, you will be able to invite other people to access these services.

## **What do I do if I lost my username and password?**

. Your username is now your email address. In case you have forgotten your password, you can go online to www.bunk1rollcall.com and click the "Sign In" tab. A screen will appear, and you can select "Forgot Your Password?". You will then be able to reset your password.

*QUESTIONS OR PROBLEMS? Please call Bunk1 at 1-800-216-9472 or go to www.bunk1.com/contact.asp*

Bundslæöm